#### **ENTERTAINMENT PARTNERS**

### Resetting Multi-factor Authentication (MFA) Using PingID for Desktop App

Within your EP products multi-factor authentication may be required. MFA is a one-time passcode you enter each time you sign in to help keep your information protected.

If you have been prompted to reset your MFA when you sign in to your EP products, below is an overview of the process if you choose to use the PingID for desktop app.

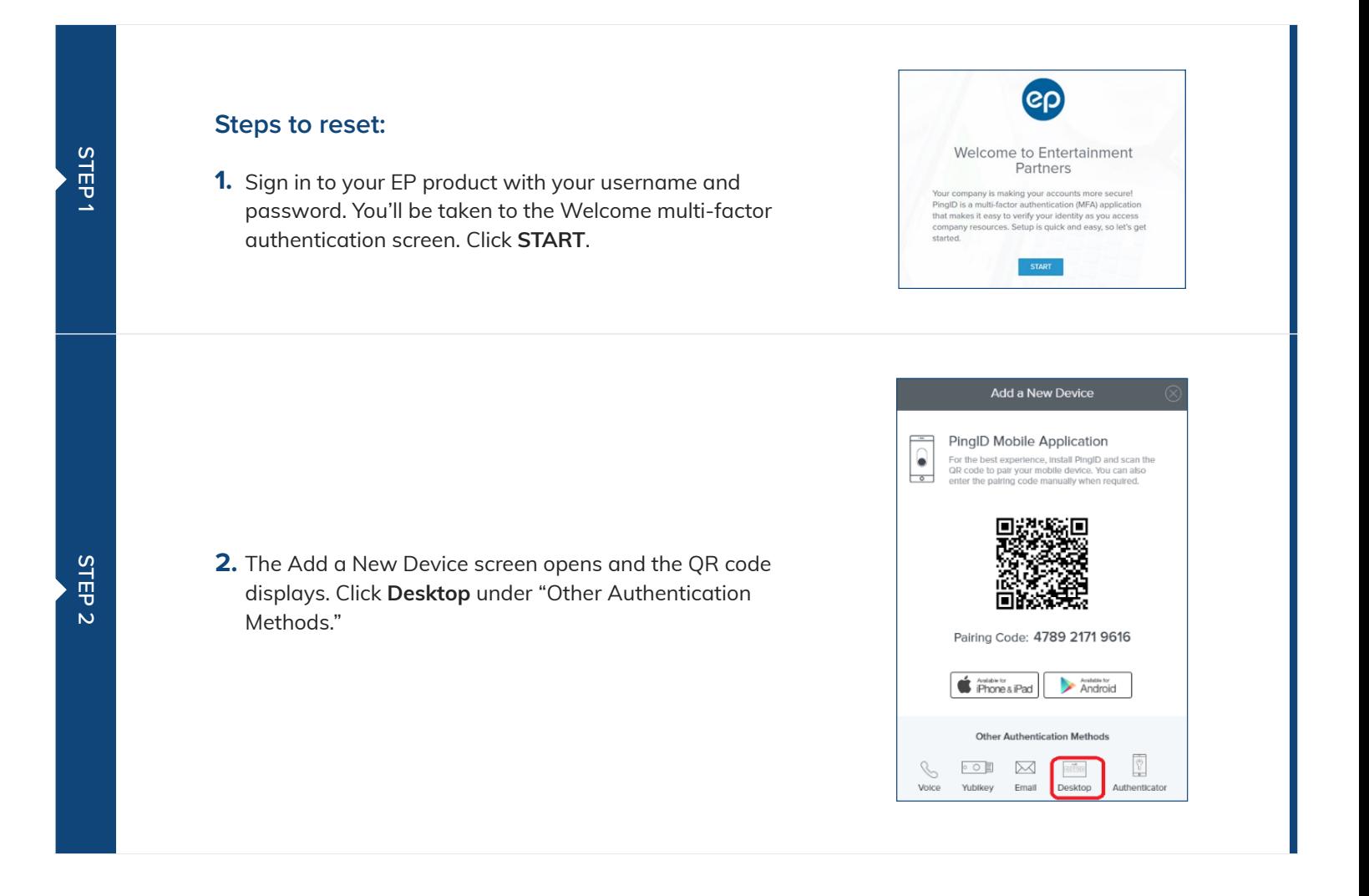

#### ENTERTAINMENT

# Resetting Multi-factor Authentication (MFA) Using PingID for Desktop App (Continued)

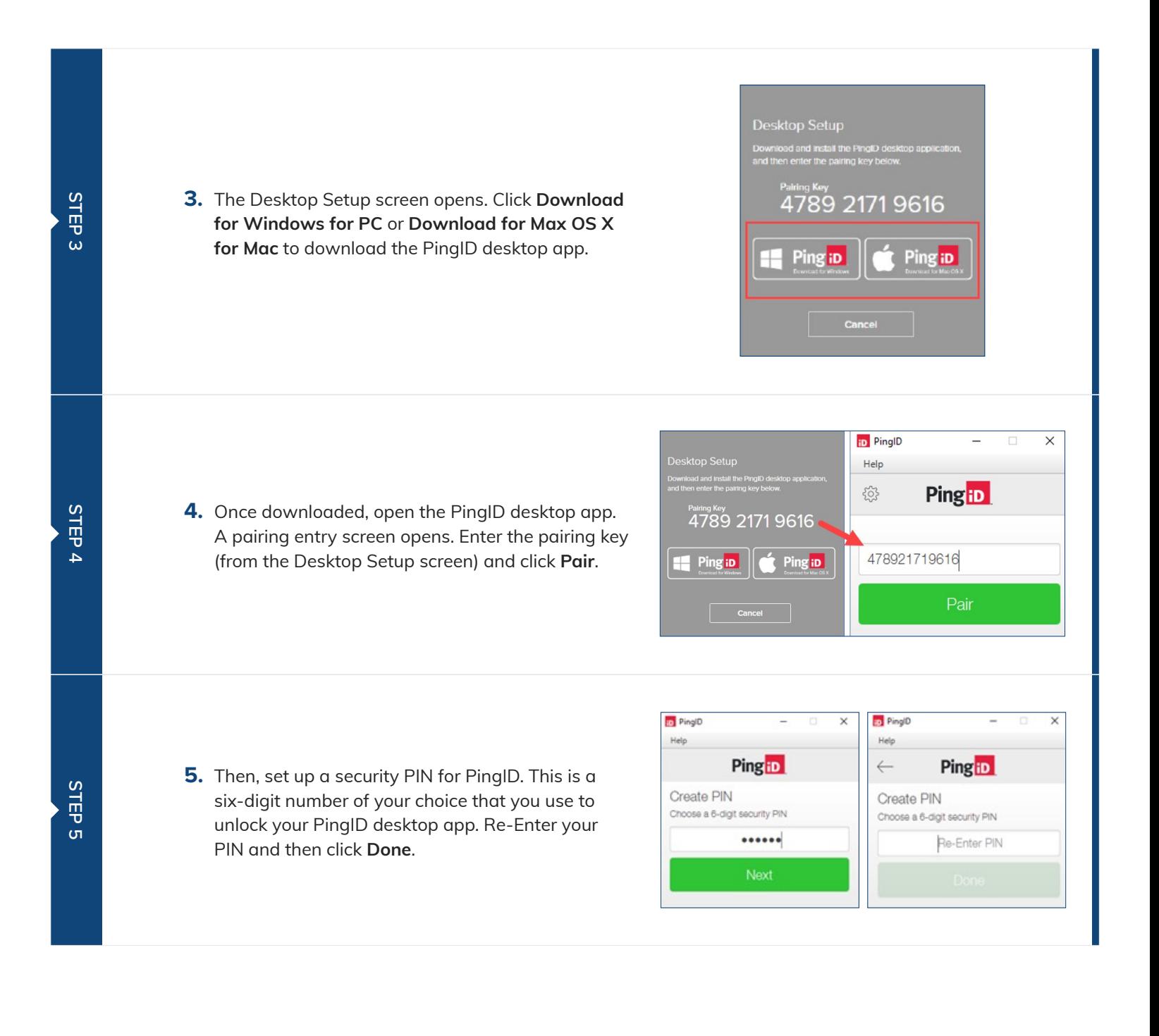

#### ENTERTAINMENT

STEP 6

STEP 7

# Resetting Multi-factor Authentication (MFA) Using PingID for Desktop App (Continued)

**6.** Your one-time passcode then displays on your PingID desktop app. Authentication continues in the background. Your PingID desktop app is ready for future sign-ins.

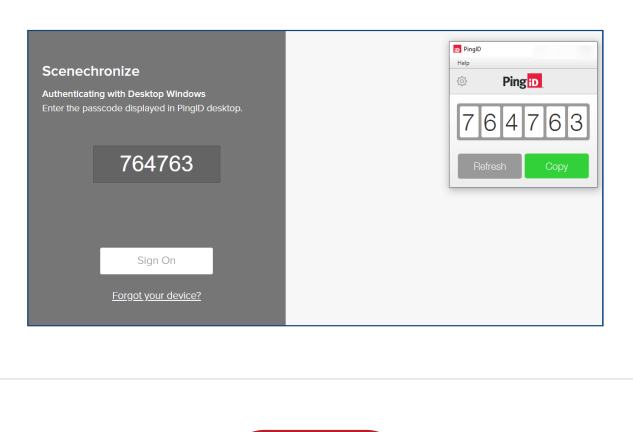

Add your PingID desktop app to your taskbar for **7.**easy access later.

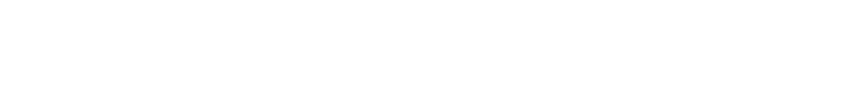